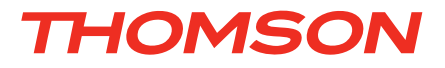

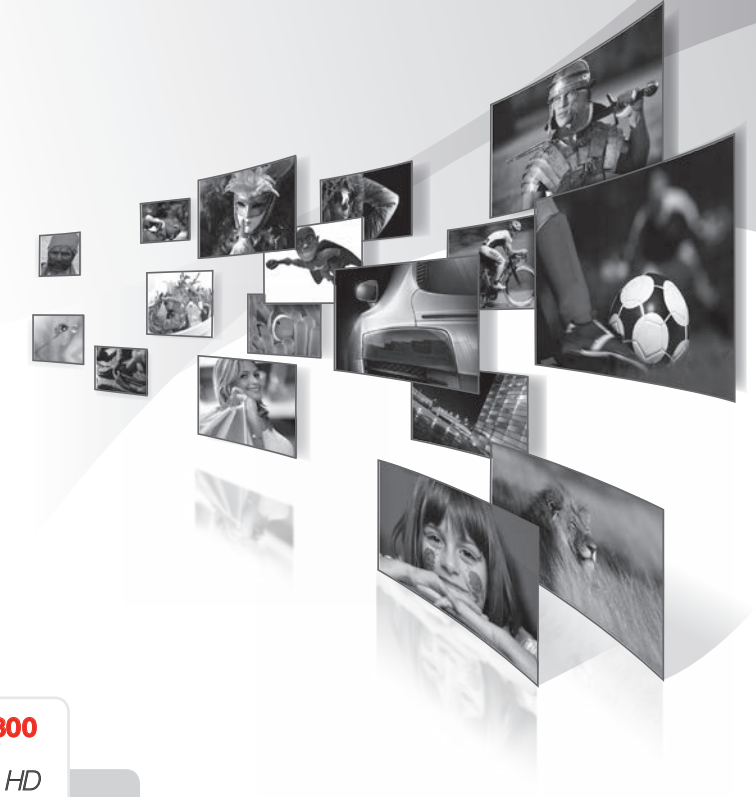

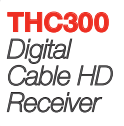

User Manual Bedienungsanleitung Návod k obsluze Používateľská príručka Használati Útmutató Ръководство за потребителя

*www.thomsonstb.net*

Fig. 1

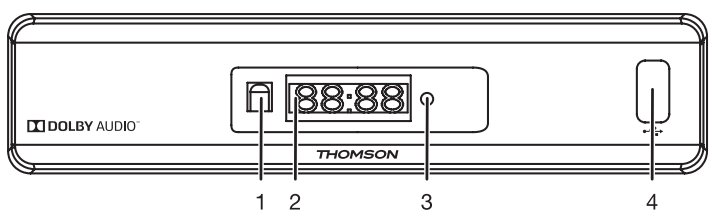

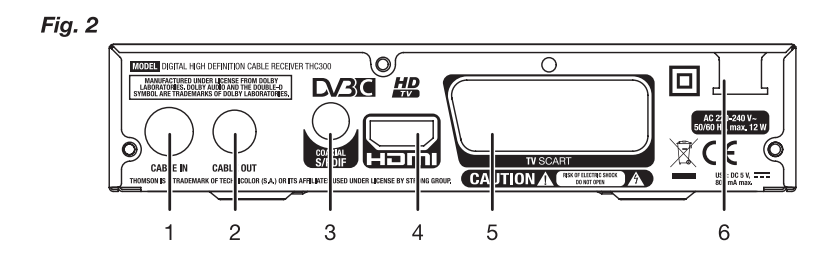

Fig. 3

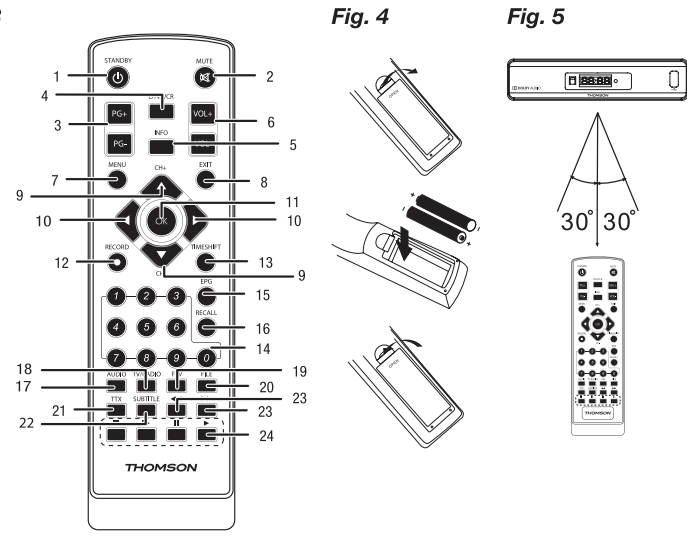

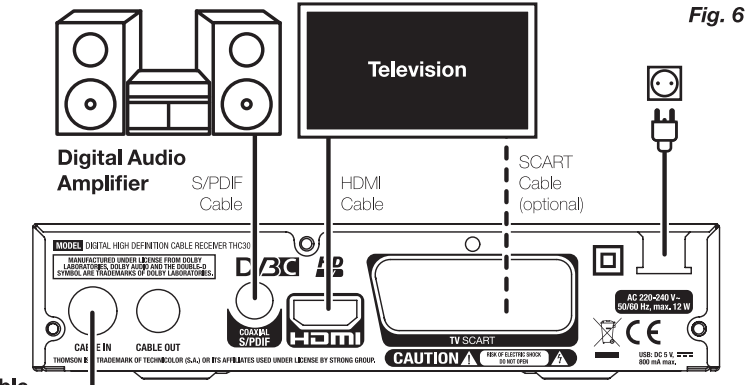

Cable **Broadcast** 

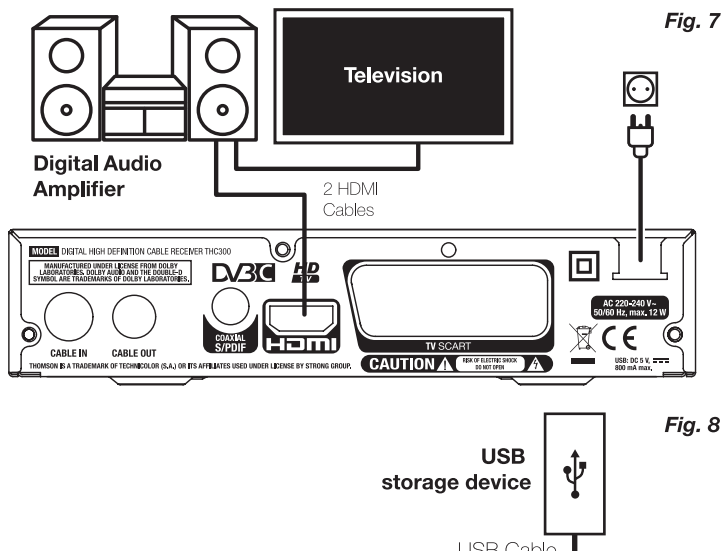

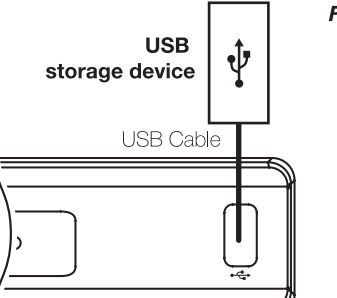

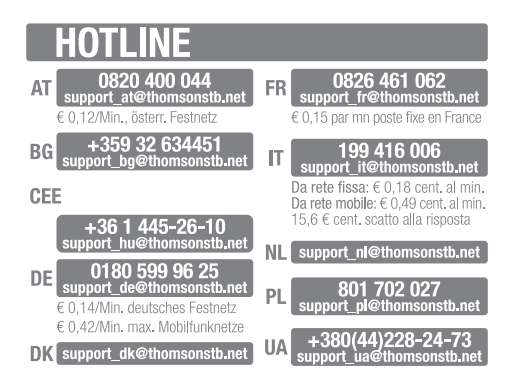

This product has been manufactured and sold under the responsibility of STRONG Group. THOMSON and the THOMSON logo are trademarks of Technicolor (S.A.) or its affiliates and are used under license by STRONG Group.

 Represented by STRONG Ges.m.b.H. • Franz-Josefs-Kai 1 • 1010 Vienna, Austria Email: support\_at@thomsonstb.net

Any other product, service, company, trade name and logo referenced herein are neither endorsed nor sponsored by Technicolor (S.A.) or its affiliates.

Váš přijímač je dodáván s podporou multimédií přes USB. Po stažení volitelného softwaru pro nahrávání přes USB z našeho webového obchodu na adrese www.thomsonstb.net můžete přijímač upgradovat, aby podporoval funkce nahrávání přes USB a Časový posun. Tato uživatelská příručka popisuje kompletní funkcionalitu včetně funkce nahrávání, která nemusí být v případě, že software pro nahrávání přes USB nebyl ještě nainstalován, použitelná.

# **LICENSES**

ANY USE OF THIS PRODUCT IN ANY MANNER OTHER THAN PERSONAL USE THAT COMPLIES WITH THE MPEG-2 STANDARD FOR ENCODING VIDEO INFORMATION FOR PACKAGED MEDIA IS EXPRESSLY PROHIBITED WITHOUT A LICENSE UNDER APPLICABLE PATENTS IN THE MPEG-2 PATENT PORTFOLIO, WHICH LICENSE IS AVAILABLE FROM MPEG LA, LLC, 6312 S. Fiddlers Green Circle, Suite 400E, Greenwood Village, Colorado 80111 U.S.A.

THIS PRODUCT IS LICENSED UNDER THE AVC PATENT PORTFOLIO LICENSE FOR THE PERSONAL AND NONCOMMERCIAL USE OF A CONSUMER TO (i) ENCODE VIDEO IN COMPLIANCE WITH THE AVC STANDARD ("AVC VIDEO") AND/OR (ii) DECODE AVC VIDEO THAT WAS ENCODED BY A CONSUMER ENGAGED IN A PERSONAL AND NON-COMMERCIAL ACTIVITY AND/OR WAS OBTAINED FROM A VIDEO PROVIDER LICENSED TO PROVIDE AVC VIDEO. NO LICENSE IS GRANTED OR SHALL BE IMPLIED FOR ANY OTHER USE. ADDITIONAL INFORMATION MAY BE OBTAINED FROM MPEG LA, L.L.C. SEE [HTTP://WWW.MPEGLA.COM](http://WWW.MPEGLA.COM/)

This product incorporates copyright protection technology that is protected by U.S. patents and other intellectual property rights. Use of this copyright protection technology must be authorized by Rovi Corporation, and is intended for home and other limited viewing uses only unless otherwise authorized by Rovi Corporation. Reverse engineering or disassembly is prohibited.

This product contains one or more programs protected under international and U.S. copyright laws as unpublished works. They are confidential and proprietary to Dolby® Laboratories. Their reproduction or disclosure, in whole or in part, or the production of derivative works therefrom without the express permission of Dolby® Laboratories is prohibited. Copyright 2003-2009 by Dolby® Laboratories. All rights reserved.

# **OBSAH**

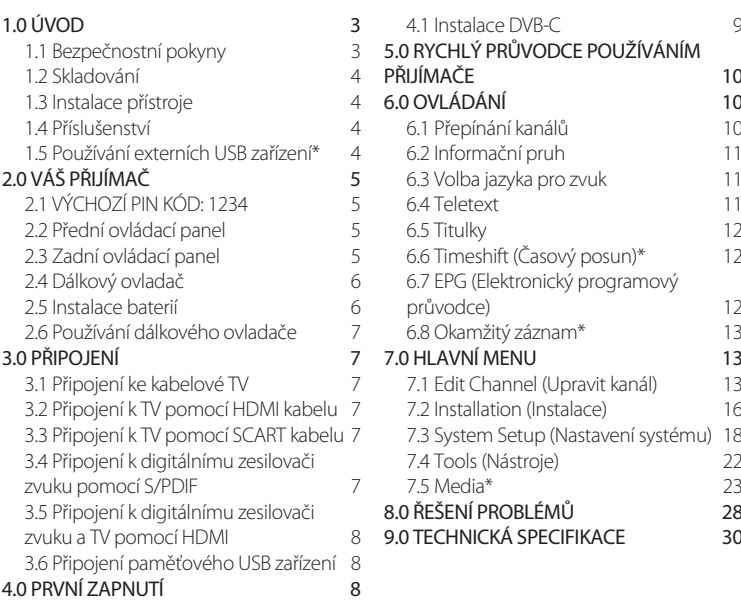

#### Společnost STRONG prohlašuje, že tento přístroj vyhovuje základním požadavkům a dalším příslušným nařízením směrnic CE 2004/108/EC a 73/23/EC, RoHS 2002/95/EC

Za výrobu a prodej tohoto produktu je zodpovědná společnost STRONG Group. THOMSON a logo THOMSON jsou ochranné známky společnosti Technicolor (S.A.) nebo jejích přidružených organizací používané společností STRONG Group v rámci licence. Jakékoli jiné zde odkazované produkty, služby, společnosti, obchody nebo názvy a loga produktů nejsou společností Technicolor (S.A.) nebo jejími přidruženými organizacemi podporovány ani sponzorovány.

Změny vyhrazeny. V důsledku neustálého výzkumu a vývoje se mohou technické údaje, design a vzhled produktů měnit. Vyrobeno na základě licence poskytnuté společností Dolby Laboratories. Dolby Audio a symbol dvojitého D jsou registrované ochranné známky společnosti Dolby Laboratories. HDMI, logo HDMI a High-Definition Multimedia Interface jsou ochranné známky nebo registrované ochranné známky společnosti HDMI Licensing LLC v USA a dalších zemích. Všechny ostatní názvy produktů jsou ochrannými známkami nebo registrovanými ochrannými známkami příslušných vlastníků.

© THOMSON 2016. Všechna práva vyhrazena.

# <span id="page-6-0"></span>1.0 Úvod

### 1.1 Bezpečnostní pokyny

#### NEINSTALUJTE VÁŠ PŘIJÍMAČ:

• Do uzavřené nebo špatně odvětrávané skříňky; přímo na horní část jakéhokoli jiného zařízení nebo pod něj; na povrch, který může blokovat větrací otvory.

#### NEVYSTAVUJTE TENTO PŘIJÍMAČ ANI JEHO PŘÍSLUŠENSTVÍ:

- Přímému slunečnímu světlu nebo jakémukoli jinému zařízení generujícímu teplo; dešti nebo vysoké vlhkosti; intenzivním vibracím a nárazům, které by mohly způsobit trvalé poškození vašeho přijímače nebo jakýmkoli magnetickým předmětům, jako jsou například reproduktory, transformátory apod.
- Nepoužívejte poškozený napájecí kabel. Mohlo by dojít k požáru nebo úrazu elektrickým proudem. Nedotýkejte se napájecího kabelu mokrýma rukama. Mohlo by dojít k úrazu elektrickým proudem.
- Když nebudete přijímač delší dobu používat, odpojte napájecí kabel ze síťové zásuvky.
- Nepoužívejte pro čištění přijímače líh nebo tekutiny na bázi amoniaku. Budete-li chtít, můžete přijímač po odpojení od napájecího napětí očistit jemným hadříkem, který nepouští vlas, mírně navlhčeným v jemném mýdlovém roztoku. Zajistěte, aby se skrz větrací otvory do přístroje nedostaly žádné cizí předměty, protože jinak by mohlo dojít k požáru nebo úrazu elektrickým proudem.
- Nepokládejte na horní část přijímače žádné předměty, protože by mohly blokovat správné chlazení vnitřních komponent.

#### Bezpečnostní opatření

- Nikdy neotevírejte kryt přijímače. Jinak dojde k ukončení platnosti záruky. Je nebezpečné dotýkat se vnitřku přijímače, protože uvnitř jsou místa s vysokým napětím a hrozí úraz elektrickým proudem. Veškerou údržbu nebo opravy svěřte kvalifikovaným servisním technikům.
- Před připojováním kabelů zkontrolujte, zda je přijímač odpojen od síťového napájení. Po vypnutí přijímače několik sekund počkejte, než budete přijímač přemísťovat nebo odpojovat jakékoli zařízení.
- Používejte pouze schválené prodlužovací kabely s kompatibilními vodiči, které jsou vhodné s ohledem na elektrický příkon instalovaného zařízení. Zkontrolujte prosím, zda napětí ve vaší síti odpovídá požadovanému napětí, uvedenému na výrobním štítku na zadním panelu přijímače.

Pokud přijímač nefunguje správně, přestože přesně dodržujete pokyny v této uživatelské příručce, doporučujeme vám, abyste se obrátili na svého prodejce.

# <span id="page-7-0"></span>1.2 Skladování

Váš přijímač a jeho příslušenství jsou skladovány a dodávány v obalu, navrženém pro ochranu proti elektrickým výbojům a vlhkostí. Při rozbalování přístroje zkontrolujte, zda balení obsahuje všechny součásti příslušenství a poté obalový materiál uložte mimo dosah dětí. Při přenášení přijímače z jednoho místa na druhé nebo při jeho vracení v rámci záručních podmínek zajistěte, aby byly přijímač i jeho příslušenství zabaleny do originálního obalu. Nedodržení těchto postupů při balení by mohlo zrušit platnost vaší záruky.

## 1.3 Instalace přístroje

Doporučujeme vám, abyste o instalaci vašeho zařízení požádali profesionálního odborníka na instalace. Jinak prosím postupujte podle níže uvedených pokynů:

- Další informace si vyhledejte v návodu ke svému televizoru.
- Zajistěte, aby je HDMI kabel v dobrém stavu.
- V případě, že používáte připojení TV SCART, použijte dobře stíněný SCART kabel. Tento návod poskytuje úplné pokyny pro instalaci a používání tohoto přijímače. Setkáte se v něm s následujícími symboly.

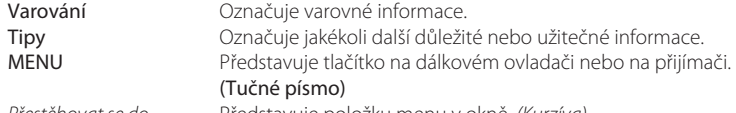

*Přestěhovat se do* Představuje položku menu v okně. *(Kurzíva)*

### 1.4 Příslušenství

- 1 Pokyny k instalaci
- 1x Dálkový ovladač
- 2x baterie (typ AAA)

Poznámka: *Baterie se nesmějí dobíjet, rozebírat, elektricky zkratovat nebo kombinovat či používat s jinými typy baterií.*

# 1.5 Používání externích USB zařízení\*

- Doporučujeme používat paměťová zařízení USB 2.0 nebo novější. Pokud není vaše zařízení kompatibilní se specifikacemi USB 2.0, nemusí záznam, přehrávání a další multimediální funkce tohoto přijímače fungovat správně.
- Pro zajištění maximální možné kvality při používání vašeho paměťového USB zařízení jej prosím zformátujte pomocí tohoto přijímače (menu *Media*) systémem FAT32. Jiné souborové systémy tento přijímač nepodporuje. Lze však používat disky předem zformátované formátem NTFS.

- <span id="page-8-0"></span>• Společnost STRONG nemůže zaručit kompatibilitu se všemi typy paměťových USB zařízení.
- Chcete-li používat externí jednotky USB HDD (jednotky pevného disku), mějte na paměti, že specifikace napájení mohou překračovat podporovaný výstup z vašeho přijímače (max. 5 V / 800 mA). Pokud se tak stane, připojte prosím váš pevný USB disk k odpovídajícímu externímu napájecímu adaptéru.
- Doporučujeme vám, abyste si na paměťová USB zařízení používaná v tomto přijímači neukládali důležité informace. Před použitím v tomto přijímači si vždy udělejte zálohu důležitých dat ve vašem paměťovém USB zařízení. Společnost STRONG nenese odpovědnost za ztrátu informací nebo situace způsobené ztrátou informací.

\* Tato uživatelská příručka popisuje kompletní funkcionalitu včetně funkce nahrávání, která nemusí být v případě, že software pro nahrávání přes USB nebyl ještě nainstalován, použitelná.

# 2.0 Váš přijímač

## 2.1 VÝCHOZÍ PIN KÓD: 1234

### 2.2 Přední ovládací panel

- 1. **IČ senzor** Nasměrujte dálkový ovladač na tento senzor.
- 2. **Displej** Pro zobrazení čísla kanálu a času
- 3. Indikátor režimu ČERVENÉ světlo indikuje pohotovostní režim (STANDBY) přijímače. ZELENÉ světlo indikuje PROVOZNÍ režim přijímače. 4. USB Konektor pro připojení USB zařízení.
- 2.3 Zadní ovládací panel

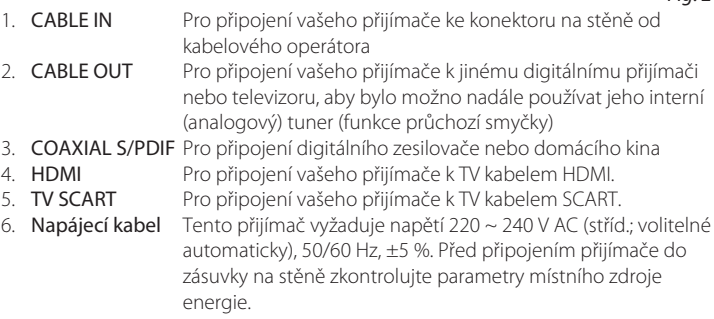

*Fig. 1*

*Fig. 2*

### <span id="page-9-0"></span>2.4 Dálkový ovladač

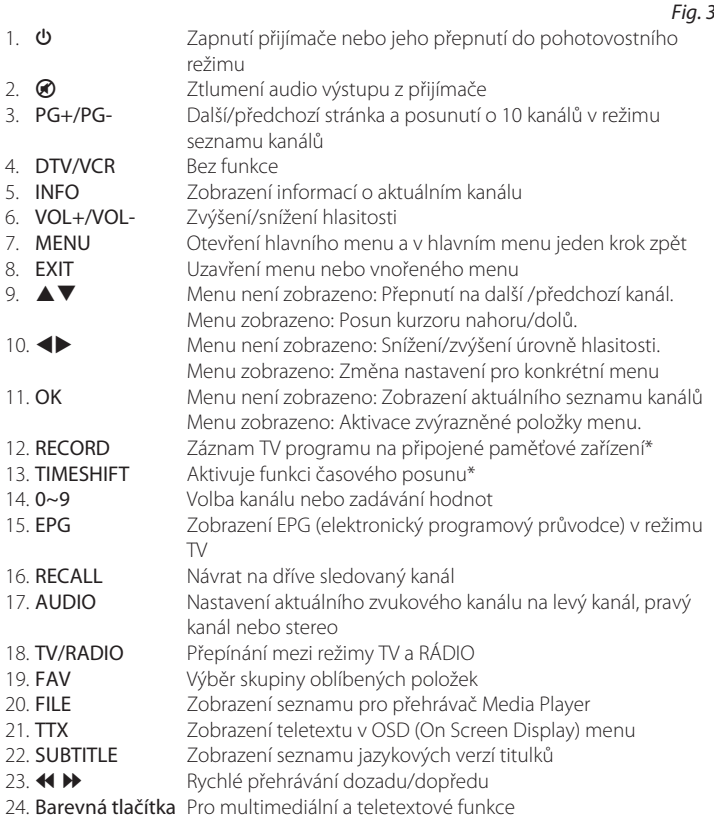

\* Tato uživatelská příručka popisuje kompletní funkcionalitu včetně funkce nahrávání, která nemusí být v případě, že software pro nahrávání přes USB nebyl ještě nainstalován, použitelná.

### 2.5 Instalace baterií

*Fig. 4*

Odstraňte z dálkového ovladače kryt prostoru pro baterie a vložte do něj 2x baterie velikosti AAA.

<span id="page-10-0"></span>Správný způsob instalace baterií ukazuje schéma uvnitř prostoru pro baterie.

- 1. Otevřete kryt
- 2. Vložte baterie
- 3. Uzavřete kryt

### 2.6 Používání dálkového ovladače

Chcete-li používat dálkový ovladač, nasměrujte jej na přední část digitálního přijímače. Dálkový ovladač má dosah max.7 metrů od přijímače pod úhlem max. +60 stupňů. Dálkový ovladač nebude fungovat, jestliže zablokujete signálovou cestu.

Poznámka: *Sluneční světlo nebo velmi jasné světlo snižuje citlivost dálkového ovladače.*

# 3.0 Připojení

### 3.1 Připojení ke kabelové TV

Připojte přijímač ke konektoru vašeho kabelového operátora na stěně pomocí vysoce kvalitního koaxiálního kabelu (75 ohmů). Konektory na stěně bývají obvykle typu F nebo zástrčkové typu IEC. Použijte kabel s vhodnými konektory. Tento přijímač obsahuje zásuvkový vstup IEC.

### 3.2 Připojení k TV pomocí HDMI kabelu

Televizor musí být spojen s přijímačem pomocí kvalitního kabelu HDMI.

### 3.3 Připojení k TV pomocí SCART kabelu

Váš přijímač PRIMA V je rovněž vybaven konektorem SCART; alternativně můžete televizor připojit k přijímači pomocí kvalitního SCART kabelu.

### 3.4 Připojení k digitálnímu zesilovači zvuku pomocí S/PDIF

Po připojení vašeho přijímače k digitálnímu zesilovači nebo systému domácího kina si můžete vychutnávat nejlepší možnou kvalitu zvuku a vícekanálového audio signálu (v závislosti na vysílání). Připojte váš digitální zesilovač zvuku nebo systém domácího kina pomocí vhodného cinch kabelu ke konektoru S/PDIF v zadní části přijímače.

*Fig. 6*

*Fig. 6*

*Fig. 6*

*Fig. 5*

#### *Fig. 6*

## <span id="page-11-0"></span>3.5 Připojení k digitálnímu zesilovači zvuku a TV pomocí HDMI

*Fig. 7*

Pokud připojíte váš přijímač k nejnovějším digitálním zesilovačům nebo systémům domácího kina s konektory HDMI, budete si moci vychutnávat nejlepší možnou kvalitu zvuku a vícekanálový zvuk (v závislosti na vysílání). Připojte HDMI výstup přijímače ke vstupu vašeho zesilovače a pak připojte HDMI výstup zesilovače k vašemu televizoru. Vyberte na vašem zesilovači správný vstup pro sledování a poslech programů.

## 3.6 Připojení paměťového USB zařízení

#### *Fig. 8*

Po připojení USB zařízení k tomuto přístroji můžete přehrávat soubory s filmy, hudbou a obrázky. Viz kapitola 7. Přehrávač médií.

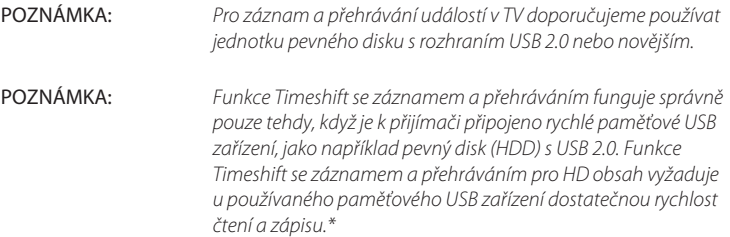

\* Tato uživatelská příručka popisuje kompletní funkcionalitu včetně funkce nahrávání, která nemusí být v případě, že software pro nahrávání přes USB nebyl ještě nainstalován, použitelná.

# 4.0 První zapnutí

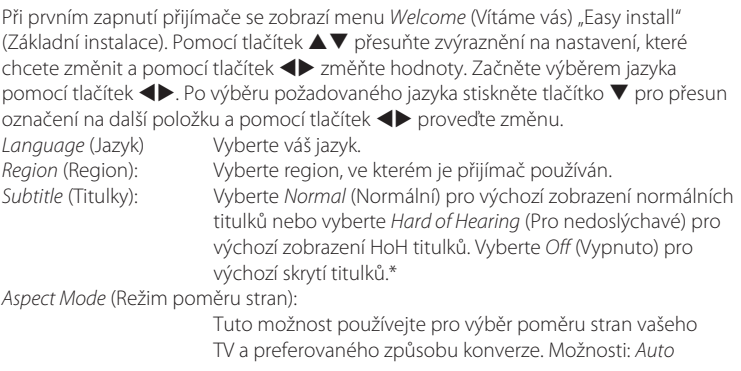

<span id="page-12-0"></span>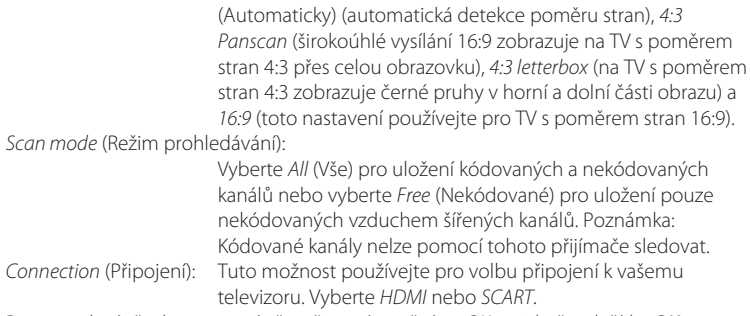

Po provedení všech nastavení přesuňte zvýraznění na *OK* a stiskněte tlačítko OK pro pokračování.

\*Dostupnost titulků DVB/HoH závisí na vysílání. Pokud takové titulky nejsou podporovány, lze zobrazení titulků s největší pravděpodobností aktivovat prostřednictvím Teletextu, je-li k dispozici.

Poznámka: *Nesprávná volba regionu může způsobit, že budou chybět některé kanály nebo že se kanály uloží v seznamu kanálů na nesprávné pozice.*

### 4.1 Instalace DVB-C

Vyberte *Installation* (Instalace) a stiskněte tlačítko OK pro otevření nabídky instalace. Stiskněte tlačítko ▲▼ ◀▶ pro výběr *Channel Scan* (Prohledávání kanálů) nebo *Auto* **a** *Scan* (Automatické prohledávání).

#### 4.1.1 Channel Scan (Prohledávání kanálů)

Vyberte *Channel Scan* (Prohledávání kanálů) a stiskněte tlačítko OK pro otevření nabídky *Channel Scan* (Prohledávání kanálů). Stiskněte tlačítko  $\blacktriangle \blacktriangledown \blacktriangle \blacktriangleright$  pro nastavení *Scan mode, Channel No., Frequency, Symbol Rate, Scan QAM* (Režim prohledávání, Číslo kanálu, Frekvence, Symbolová rychlost, Prohledávání QAM) a *Network Search* (Vyhledávání sítě). Zvýrazněte *Search* (Vyhledat) a stiskněte tlačítko OK pro spuštění prohledávání kanálů. Zjistěte si technické údaje o základním kanálu vašeho kabelového operátora a spusťte funkci Network search (Vyhledávání sítě) z, aby se vyhledaly všechny kanály patřící k dané síti.

#### 4.1.2 Auto Scan (Automatické prohledávání)

Vyberte *Auto Scan* (Automatické prohledávání) a stiskněte tlačítko OK pro otevření nabídky *Auto Scan* (Automatické prohledávání). Stiskněte tlačítko  $\blacktriangle \blacktriangledown \blacktriangle \blacktriangleright$  pro

<span id="page-13-0"></span>nastavení *Country* (Země) a *Network* (Síť) a pak zvýrazněte *Search* (Vyhledat). Stiskněte tlačítko OK pro spuštění automatického vyhledávání. Někteří operátoři v Německu jsou předinstalovaní.

#### 4.1.3 LCN (Logické číslování kanálů)

Pokud je aktivována funkce *LCN* (Logical Channel Numbering - Logické číslování kanálů) a vysílání obsahuje signál LCN, budou kanály uloženy v pořadí definovaném operátorem. Nastavte funkci *LCN* na *On* (Zapnuto), jestliže chcete aktivovat číslování kanálků definované operátorem nebo *Off* (Vypnuto) pro uložení kanálů v pořadí jejich vyhledání.

TIP: *Pokud se po prvním zapnutí přijímače nezobrazí menu Welcome (Vítáme vás) "Easy install" (Základní instalace), resetujte přijímač na tovární nastavení stisknutím tlačítka*  MENU *a výběrem Restore Factory Default (Obnovit výchozí tovární nastavení) ve vnořeném menu System (Systém).*  (VÝCHOZÍ PIN: 1234)

# 5.0 Rychlý průvodce používáním přijímače

Společnost THOMSON chápe, že už se nemůžete dočkat, až začnete svůj nový HD digitální přijímač kabelového vysílání používat. Následující rychlý průvodce vás proto seznámí se základním ovládáním tohoto zařízení. Doporučujeme vám však, abyste si přečetli celou příručku a naučili se tak váš nový přijímač co nejlépe využívat. Pro zapnutí vašeho přijímače nebo jeho přepnutí do pohotovostního režimu používejte tlačítko **U** na dálkovém ovladači.

Pomocí tlačítek  $\blacktriangle\nabla$  vyberte požadovaný kanál. Nebo můžete zadat číslo kanálu pomocí tlačítek 0~9 na dálkovém ovladači. Nebo stiskněte tlačítko OK v režimu sledování vysílání pro zobrazení seznamu kanálů. Hlasitost se nastavuje pomocí tlačítek

 $\blacktriangleright$ 

# 6.0 Ovládání

## 6.1 Přepínání kanálů

Váš nový přijímač podporuje čtyři způsoby přepínání kanálů.

- Přímo pomocí tlačítek 0~9.
- Prostřednictvím seznamu kanálů a tlačítka OK.
- Pomocí tlačítek PG+ a PG-
- Pomocí tlačítek  $\blacktriangle \blacktriangledown$

#### <span id="page-14-0"></span>6.1.1 Přímý přístup pomocí tlačítek 0~9

Pro získání přímého přístupu k určitému kanálu jednoduše zadejte jeho číslo pomocí tlačítek 0~9 na dálkovém ovladači. Čísla kanálů mohou mít až čtyři číslice. Můžete zadat i číslo s méně než čtyřmi číslicemi. Počkejte několik sekund, než se přijímač přepne na vybraný kanál nebo stiskněte po výběru čísla kanálu ihned tlačítko OK.

#### 6.1.2 Seznam kanálů

V režimu sledování vysílání stiskněte tlačítko OK pro zobrazení okna *Channel List*  $(Seynam kanálů) Pomocí tlačítek  $\blacktriangle \blacktriangledown$  v okně Channel List (Seznam kanálů) označte$ požadovaný kanál a stiskněte jednou tlačítko **OK** pro výběr označeného kanálu. Stiskněte znovu tlačítko **OK** pro ukončení zobrazení okna Channel List (Seznam kanálů).

TIP: *Pomocí tlačítek* tu *se přepněte mezi seznamy All Channel (Všechny kanály) a seznamy oblíbených kanálů nebo stiskněte*  FAV *pro zobrazení seznamu dostupných seznamů oblíbených kanálů.*

#### $6.1.3$  Používání tlačítek  $\blacktriangle \blacktriangledown$  nebo PG+/PG-

Tlačítko ▲ se používá pro přepnutí na další kanál. Tlačítko ▼ se používá pro přepnutí na předchozí kanál.

### 6.2 Informační pruh

Během sledování TV můžete kdykoli stisknout tlačítko INFO pro zobrazení informací o aktuálním kanálu a události\*. Stiskněte dvakrát tlačítko **INFO** pro zobrazení podrobnějších EPG detailů o aktuálním kanálu. Stiskněte třikrát tlačítko INFO pro zobrazení technických detailů o aktuálním kanálu.

\*Informace o události se zobrazí, pokud jsou k dispozici. Dostupnost v závislosti na provozovateli vysílání.

### 6.3 Volba jazyka pro zvuk

Některé kanály podporují volbu zvukových formátů a/nebo jazyků. Pro volbu jiného audio streamu stiskněte v režimu sledování vysílání tlačítko AUDIO. Nyní se zobrazí seznam dostupných audio streamů. Pomocí tlačítek  $\blacktriangle \blacktriangledown$  vyberte požadovaný stream a potvrďte jej stisknutím tlačítka **OK**. Pomocí tlačítek <**I>** můžete nastavit stereo, mono, levý a pravý audio kanál.

### 6.4 Teletext

Váš přijímač disponuje teletextem s kompletní funkcionalitou. Pro otevření teletextu stiskněte v režimu sledování vysílání tlačítko TTX a pomocí tlačítek 0~9 to zadejte číslo stránky, kterou chcete zobrazit. Barevná tlačítka na dálkovém ovladači umožňují skočit na vybrané stránky přímo, podle indikace v dolní části obrazovky teletextu. Pomocí

<span id="page-15-0"></span>tlačítek ▲▼ můžete nastavit předchozí/další stránku a pomocí tlačítek ◀▶ můžete vybrat vnořené stránky. Stiskněte tlačítko EXIT nebo TTX pro návrat zpět do režimu sledování vysílání.

## 6.5 Titulky

Některé kanály podporují volbu jazyků titulků. V režimu sledování vysílání stiskněte tlačítko SUBTITLE pro zobrazení seznamu dostupných jazyků titulků. Pomocí tlačítek ▲▼ vyberte požadované titulky a stiskněte tlačítko OK pro potvrzení. Stiskněte tlačítko EXIT pro ukončení bez provedení změn.\*

\*Dostupnost titulků DVB/HoH závisí na vysílání. Pokud takové titulky nejsou podporovány, lze zobrazení titulků s největší pravděpodobností aktivovat prostřednictvím teletextu, je-li tento k dispozici.

# 6.6 Timeshift (Časový posun)\*

Funkce Timeshift (Časový posun) umožňuje pozastavit živé vysílání a později jeho přehrávání obnovit. Pro aktivaci této funkce zapněte režim Timeshift (Časový posun) v nabídce *DVR Setting* (Nastavení DVR) výběrem možnosti *Pause* (Pauza). Podrobné informace najdete v kapitole 7.6.3. Pro aktivaci režimu Timeshift (Časový posun) stiskněte v režimu sledování vysílání tlačítko II. Na obrazovce se zobrazí průběhový informační pruh. Ještě chvíli se bude ukazovat živé TV vysílání a pak se aktivuje režim pauzy. Pro obnovení časově posunutého přehrávání stiskněte tlačítko  $\blacktriangleright$ . Pro návrat k živému televiznímu vysílání stiskněte tlačítko ■.

Poznámka: *Funkce časového posunu a přehrávání funguje správně pouze tehdy, když je k přijímači připojeno rychlé paměťové USB zařízení, jako například pevný disk (HDD) s USB 2.0. Funkce časového posunu a přehrávání pro HD obsah vyžaduje u používaného paměťového USB zařízení dostatečnou rychlost čtení a zápisu.*

\* Tato uživatelská příručka popisuje kompletní funkcionalitu včetně funkce nahrávání, která nemusí být v případě, že software pro nahrávání přes USB nebyl ještě nainstalován, použitelná.

# 6.7 EPG (Elektronický programový průvodce)

Elektronický programový průvodce je velmi užitečná funkce umožňující sledovat na obrazovce plánované události a informace, a označovat programy pro záznam. Pro otevření EPG stiskněte v režimu sledování vysílání tlačítko EPG. Pro výběr požadovaného kanálu použijte tlačítka  $\blacktriangle\blacktriangledown$  a pro výběr požadované události tlačítka tu. Pomocí tlačítka OK zobrazíte detailní informace o vybrané události. Pro ukončení informační obrazovky s detaily stiskněte tlačítko EXIT. Pro aktivaci funkce Step Time (Časový krok) stiskněte ČERVENÉ tlačítko. Pomocí tlačítek <>>
vyberte požadovaný krok a stiskněte tlačítko OK pro jeho provedení. Pro ukončení funkce Step Time (Časový <span id="page-16-0"></span>krok) stiskněte tlačítko EXIT. Stisknutím ZELENÉHO tlačítka můžete pro vybranou událost nastavit časovač. Podrobné informace o funkci časovače najdete v části 7.3.4.

Poznámka: *Dostupnost údajů EPG závisí na vysílání.*

## 6.8 Okamžitý záznam\*

Váš nový přijímač umožňuje kdykoli spustit okamžitý záznam sledovaného programu. Pro spuštění záznamu jednoduše stiskněte tlačítko RECORD. Pro definici doby trvání záznamu stiskněte tlačítko RECORD ještě jednou. Pomocí tlačítek 0~9 zadejte požadovanou dobu záznamu a stiskněte tlačítko **OK** pro potvrzení.

Během spouštění záznamu se v levé horní části TV obrazovky krátce zobrazí symbol záznamu. Pro zastavení záznamu stiskněte tlačítko 3. Pro zastavení záznamu vyberte *Yes* (Ano) a stiskněte znovu tlačítko OK pro zastavení záznamu. 2 záznamy je možno provádět současně, pokud jsou vysílány na stejné frekvenci.

Record Manager (Správce záznamů) můžete otevřít stisknutím tlačítka FILE a výběrem *Record* (Záznam) stisknutím tlačítka 1.

\* Tato uživatelská příručka popisuje kompletní funkcionalitu včetně funkce nahrávání, která nemusí být v případě, že software pro nahrávání přes USB nebyl ještě nainstalován, použitelná.

\*\* Před spuštěním záznamu připojte paměťové USB zařízení s dostatkem volného místa.

# 7.0 Hlavní menu

Hlavní menu poskytuje přístup k nastavení, multimediálním funkcím a vestavěným hrám. Pro otevření hlavního menu stiskněte v režimu sledování vysílání tlačítko MENU. Hlavní menu sestává z následujících vnořených menu: *Edit Channel* (Upravit kanál), *Installation* (Instalace), *System Setup* (Nastavení systému), *Tools* (Nástroje), *Game* (Hry) a *Media* (Média).

V hlavním menu můžete používat tlačítka MENU nebo EXIT pro návrat na předchozí obrazovku.

# 7.1 Edit Channel (Upravit kanál)

Pomocí tlačítek ▲ ▼ vyberte *Edit Channel* (Upravit kanál) a stiskněte tlačítko OK nebo  $\blacktriangleright$  pro potvrzení.

Pomocí tlačítek  $\blacktriangle\nabla$  zvýrazněte požadované vnořené menu a stiskněte tlačítko OK pro jeho výběr.

Stiskněte tlačítko EXIT nebo < pro návrat zpět do hlavního menu.

#### 7.1.1 TV Channel List (Seznam TV kanálů)

V menu *Edit Channel* (Upravit kanál) vyberte pomocí tlačítek ▲▼ možnost *TV Channel List* (Seznam TV kanálů) a stiskněte tlačítko OK pro potvrzení.

Pomocí tlačítek <  $\blacktriangleright$  můžete přepnout skupinu kanálů (za předpokladu, že již máte nastaveny skupiny oblíbených kanálů).

Pomocí tlačítek  $\blacktriangle\nabla$  vyberte požadovaný kanál. Stiskněte tlačítko OK pro zobrazení vybraného kanálu v okně náhledu.

#### 7.1.1.1 Přidávání kanálů do seznamu oblíbených

Kanály z okna *TV Channel List* (Seznam TV kanálů) lze přidat až do 8 různých skupin oblíbených kanálů. Pro otevření této funkce stiskněte tlačítko FAV v okně *TV Channel List* (Seznam TV kanálů). Symbol *FAV* v horní části obrazovky se posune nahoru pro indikaci volby funkce oblíbených kanálů. Pomocí tlačítek ▲▼ vyberte kanál, který chcete přidat do skupiny oblíbených kanálů. Když je označen požadovaný kanál, stiskněte tlačítko OK. Zobrazí se seznam všech dostupných seznamů oblíbených kanálů. Pomocí tlačítek  $\blacktriangle\blacktriangledown$  vyberte seznam oblíbených kanálů, do kterého chcete kanál přidat a stiskněte tlačítko OK; pak stiskněte tlačítko EXIT pro ukončení tohoto procesu. Oblíbené kanály budou označeny . Po provedení všech změn stiskněte dvakrát tlačítko EXIT. Zobrazí se potvrzovací informační pruh. Vyberte *Yes* (Ano) pro uložení změn nebo *No* (Ne) pro jejich zrušení.

#### 7.1.1.2 Uzamknutí kanálů

Uzamknuté kanály lze zobrazit pouze po zadání PIN kódu. (VÝCHOZÍ PIN: 1234) Pro uzamknutí nebo odemknutí kanálu stiskněte ČERVENÉ tlačítko v okně *TV Channel List* (Seznam TV kanálů). Červený symbol *Lock* v horní části obrazovky se posune nahoru pro indikaci volby funkce *Lock* (Uzamknutí). Pro výběr požadovaného kanálu použijte tlačítka ▲▼ a stiskněte tlačítko OK pro jeho uzamknutí nebo odemknutí. Budete požádáni o zadání PIN kódu. (VÝCHOZÍ PIN: 1234) Uzamknutý kanál bude označen symbolem  $\mathbf \Theta$  (Uzamknuto). Po provedení všech změn stiskněte dvakrát tlačítko EXIT. Zobrazí se potvrzovací informační pruh. Vyberte *Yes* (Ano) pro uložení změn nebo *No* (Ne) pro jejich zrušení. V jedné relaci lze rovněž provádět uzamknutí/odemknutí několika kanálů.

#### 7.1.1.3 Přeskakování kanálů

Kanály označené symbolem *Skip* budou při přepínání kanálů pomocí tlačítek  $\blacktriangle \blacktriangledown$ přeskočeny. Přesto jsou tyto kanály v seznamu kanálů stále k dispozici. Pro označení kanálů pro přeskočení stiskněte ZELENÉ tlačítko v okně *TV Channel List* (Seznam TV kanálů). Symbol *Skip* v horní části obrazovky se posune nahoru pro indikaci volby funkce *Skip* (Přeskočit). Pomocí tlačítek ▲▼ vyberte požadovaný kanál a stiskněte tlačítko OK pro jeho označení nebo odznačení pro přeskočení. Kanály nastavené pro přeskakování budou označeny symbolem . Po provedení všech změn stiskněte dvakrát tlačítko EXIT. Zobrazí se potvrzovací informační pruh. Vyberte *Yes* (Ano) pro uložení změn nebo *No* (Ne) pro jejich zrušení.

#### 7.1.1.4 Přesun kanálů

Pro aktivaci funkce Move (Přesun) stiskněte ŽLUTÉ tlačítko v okně *TV Channel List* (Seznam TV kanálů). Pro výběr požadovaného kanálu použijte tlačítka  $\blacktriangle \blacktriangledown$  a pro potvrzení volby stiskněte tlačítko **OK**. Nyní můžete vybraný kanál v seznamu kanálů přesunout nahoru nebo dolů pomocí tlačítek  $\blacktriangle \blacktriangledown$ . Jakmile je kanál v požadované pozici, stiskněte znovu tlačítko **OK**. Kanál je nyní uložen v nové pozici. Po provedení všech změn stiskněte dvakrát tlačítko EXIT. Zobrazí se potvrzovací informační pruh. Vyberte *Yes* (Ano) pro uložení změn nebo *No* (Ne) pro jejich zrušení.

#### 7.1.1.5 Úprava kanálů

Funkce Edit (Upravit) umožňuje provádět nad kanály funkce *Sort* (Třídit), *Rename* (Přejmenovat) nebo *Delete* (Smazat). Pro aktivaci funkce Edit (Upravit) stiskněte MODRÉ tlačítko v okně *TV Channel List* (Seznam TV kanálů). Zobrazí se menu *Edit Channel* (Upravit kanál).

Pokud jste v předchozím menu provedli nějaké změny, ale ještě jste neuložili, budete o to nyní požádáni.

#### Třídit

Stiskněte ČERVENÉ tlačítko pro otevření menu *Sort* (Třídit). Pomocí tlačítek  $\blacktriangle \blacktriangledown$  zvýrazněte požadovaný způsob třídění a stiskněte tlačítko OK pro potvrzení. Možné způsoby: *Name (A-Z)* (Název A-Z): Třídění v abecedním pořadí od A do Z. *Name (Z-A)* (Název Z-A): Třídění v abecedním pořadí od Z do A. *Free/Scramble* (Nekódované/Kódované): Na začátku seznamu budou nekódované (Free-To-Air) kanály. *Lock* (Uzamknuté): Všechny zamčený kanály budou umístěny na začátku seznamu. *Default* (Výchozí): Třídění podle pořadí vyhledávání (od nejnižší po nejvyšší frekvenci nebo podle LCN číslování).

#### Přejmenovat

Stiskněte ZELENÉ tlačítko v okně *Edit Channel* (Upravit kanál) pro aktivaci funkce *Rename* (Přejmenovat). Symbol *Rename* se posune nahoru pro indikaci volby funkce *Rename* (Přejmenovat). Pro označení požadovaného kanálu použijte tlačítka ▲▼ a pro potvrzení volby stiskněte tlačítko OK. Nyní se v pravé části obrazovky zobrazí textové pole. Pomocí tlačítek  $\blacklozenge \blacktriangleright \blacktriangle \blacktriangledown$  vyberte požadované znaky a vložte je stisknutím tlačítka **OK**. Po ukončení úprav stiskněte **MODRÉ** tlačítko pro potvrzení změn. Po provedení všech změn stiskněte dvakrát tlačítko EXIT. Vyberte *Yes* (Ano) pro uložení změn nebo *No* (Ne) pro jejich zrušení.

#### <span id="page-19-0"></span>Smazat

Stiskněte MODRÉ tlačítko v okně *Edit Channel* (Upravit kanál) pro aktivaci funkce *Delete* (Smazat). Symbol *Delete* se posune nahoru pro indikaci volby funkce *Delete* (Smazat). Pomocí tlačítek  $\blacktriangle \blacktriangledown$  zvýrazněte požadovaný kanál a pro jeho označení ke smazání stiskněte tlačítko OK. Přijímač vás požádá o vložení pin kódu. Po označení všech kanálů, které chcete smazat, stiskněte dvakrát tlačítko EXIT. Zobrazí se potvrzovací informační pruh. Vyberte *Yes* (Ano) pro smazání označených kanálů nebo *No* (Ne) pro zrušení.

#### 7.1.2 Radio Channel List (Seznam kanálů rádia)

Operace prováděné v okně *Radio Channel List* (Seznam kanálů rádia) jsou v zásadě stejné jako v okně TV Channel List (Seznam TV kanálů). Jediným rozdílem je to, že v okně *Radio Channel List* (Seznam kanálů rádia) nejsou zobrazeny žádné informace o obrazu a proto se v pravé části obrazovky náhledu bude vždy zobrazovat logo rádia.

#### 7.1.3 Delete all (Smazat vše)

V tomto menu můžete smazat všechny uložené kanály. Vyberte *Delete All* (Smazat vše) pomocí tlačítek  $\blacktriangle\nabla$  a stiskněte tlačítko OK. (Výchozí pin: 1234). V potvrzovacím okně vyberte *Yes* (Ano) pomocí tlačítek **+** a stiskněte tlačítko **OK** pro smazání nebo vyberte *No* (Ne) pro zrušení.

Varování: *Funkce Delete all (Smazat vše) smaže z vašeho přijímače trvale všechny kanály a všechny seznamy oblíbených kanálů, a toto menu nebudete moci ukončit dříve, než znovu vyhledáte nové kanály.*

#### 7.1.4 Rename Favourite list (Přejmenovat seznam oblíbených)

Tato nabídka umožňuje přizpůsobit názvy 8 dostupných seznamů oblíbených kanálů. Pomocí tlačítek pq vyberte v nabídce *Edit Channel* (Upravit kanál) položku *Rename Favourite List* (Přejmenovat seznam oblíbených kanálů) a stiskněte tlačítko OK pro pokračování. Nyní se zobrazí názvy všech skupin. Pomocí tlačítek  $\blacktriangle \blacktriangledown$  vyberte skupinu oblíbených kanálů a stiskněte tlačítko OK pro úpravu jejího názvu. Nyní se v pravé části obrazovky zobrazí textové pole. Pomocí tlačítek  $\blacklozenge$   $\blacktriangleright$   $\blacktriangle$   $\blacktriangledown$  vyberte znaky a vložte je stisknutím tlačítka OK. Po ukončení úprav stiskněte MODRÉ tlačítko pro uložení změn. Po provedení všech změn stiskněte dvakrát tlačítko EXIT pro ukončení této nabídky.

### 7.2 Installation (Instalace)

#### 7.2.1 Channel Scan (Prohledávání kanálů)

Pomocí tlačítek  $\blacktriangle \blacktriangledown$  vyberte *Installation* (Instalace) a stiskněte tlačítko OK nebo  $\blacktriangleright$  pro pokračování.

Čeština

Pomocí tlačítek  $\blacktriangle\blacktriangledown$  vyberte *Channel Scan* (Prohledávání kanálů) a stiskněte tlačítko OK pro potvrzení.

Pomocí tlačítek <**I>** se můžete přepínat mezi dostupnými režimy prohledávání: *By Channel* (Podle kanálu) a *By Frequency* (Podle frekvence).

Pokud vyberte *By Channel* (Podle kanálu), vyberte pomocí kurzorových tlačítek *Scan Band* (Prohledat pásmo) a *Channel No* (Číslo kanálu). ). Pokud je položka *Network Search* (Síťové vyhledávání) nastavena na On (Zapnuto), vyhledají se všechny kanály patřící do sítě vašeho operátora, podle informací NIT poskytovaných v signálu operátora. Pokud vyberete *By Frequency* (Podle frekvence), vyberte pomocí kurzorových tlačítek *Frequency* (Frekvence) a *Bandwidth* (Šířka pásma). Zvýrazněte *Search* (Vyhledat) a stiskněte tlačítko OK pro spuštění prohledávání. Nově nalezené kanály budou uloženy v seznamu kanálů. Pokud je položka *Network Search* (Síťové vyhledávání) nastavena na On (Zapnuto), vyhledají se všechny kanály patřící do sítě vašeho operátora, podle informací NIT poskytovaných v signálu operátora.

Poznámka: *Zjistěte si technické údaje o základním kanálu vašeho kabelového operátora a spusťte funkci Network search (Síťové vyhledávání) od tohoto kanálu, aby se vyhledaly všechny kanály dané sítě.*

#### 7.2.2 Auto Scan (Automatické prohledávání)

Pomocí tlačítek ▲▼ vyberte *Installation* (Instalace) a stiskněte tlačítko **OK** nebo ▶ pro pokračování.

Vyberte *Auto Scan* (Aut. prohledávání) pomocí tlačítek ▲▼ a stiskněte tlačítko OK. Pomocí tlačítek **+>** se přepněte mezi *FTA Only Yes* (Pouze nekódované - Ano) nebo *No* (Ne). Když je položka *FTA Only* (Pouze nekódované) nastavena na *Yes* (Ano), nebudou do seznamu kanálů uloženy kódované kanály. Pomocí tlačítek ▲▼ zvýrazněte položku *Search* (Vyhledat). Nyní stiskněte tlačítko OK pro spuštění automatického prohledávání. Přijímač uloží všechny nové nalezené kanály do seznamu kanálů.

Poznámka: *Zjistěte si technické údaje o základním kanálu vašeho kabelového operátora a spusťte funkci Network search (Síťové vyhledávání) od tohoto kanálu, aby se vyhledaly všechny kanály dané sítě.*

#### 7.2.3 LCN (Logické číslování kanálů)

Pokud je aktivována funkce *LCN* (Logical Channel Numbering - Logické číslování kanálů) a vysílání obsahuje signál LCN, budou kanály uloženy v pořadí definovaném operátorem. Nastavte funkci *LCN* na *On* (Zapnuto), jestliže chcete aktivovat číslování

<span id="page-21-0"></span>kanálků definované operátorem nebo *Off* (Vypnuto) pro uložení kanálů v pořadí jejich vyhledání.

# 7.3 System Setup (Nastavení systému)

Toto menu umožňuje spravovat nastavení systému vašeho přijímače. Obsahuje následující vnořená menu: *Language* (Jazyk), *TV System* (TV systém), *Local Time Setting* (Nastavení místního času), *Timer Setting* (Nastavení časovače), *Parental Lock* (Rodičovský zámek), *OSD Setting* (Nastavení OSD), *Favourite* (Oblíbené) a *Auto Standby* (Automatický pohotovostní režim).

Pomocí tlačítek  $\blacktriangle \blacktriangledown$  označte požadované menu a stiskněte tlačítko OK pro pokračování na další obrazovku. Pomocí tlačítek  $\blacktriangle \blacktriangledown$  přesuňte zvýraznění na požadované nastavení. Hodnoty můžete měnit pomocí tlačítek <
indexnémní stiskněte tlačítko **FXIT** 

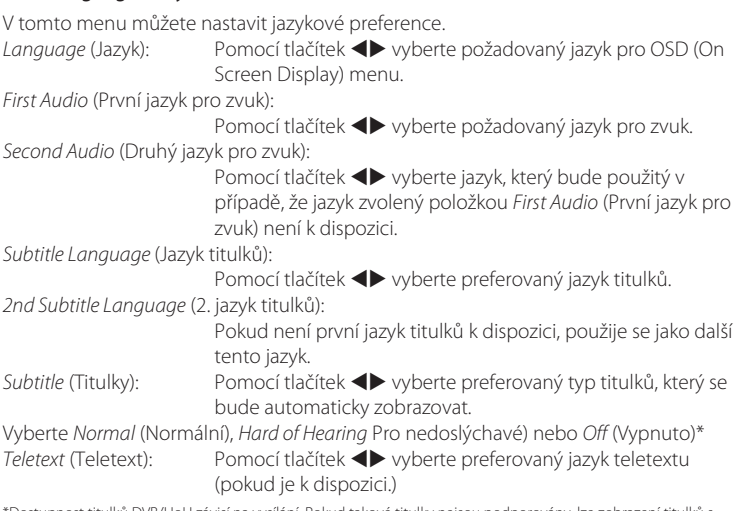

7.3.1 Language (Jazyk)

\*Dostupnost titulků DVB/HoH závisí na vysílání. Pokud takové titulky nejsou podporovány, lze zobrazení titulků s největší pravděpodobností aktivovat prostřednictvím Teletextu, je-li k dispozici.

#### 7.3.2 TV System (TV systém)

Toto menu používejte pro přizpůsobení vašeho přijímače vašemu televizoru. K dispozici jsou následující možnosti nastavení:

*Video Resolution* (Rozlišení obrazu):

Vyberte mezi *576i až 1080p*. Použijte prosím nastavení, které vyhovuje specifikacím vašeho televizoru. Po provedení výběru budete požádáni o potvrzení. Poznámka: Tato volba je k dispozici pouze u HDMI.

*Aspect Mode* (Režim poměru stran):

Tuto možnost používejte pro výběr poměru stran vašeho TV a preferovaného způsobu konverze. Možnosti: *Auto* (Automaticky) (automatická detekce poměru stran), *4:3 Panscan* (širokoúhlé vysílání 16:9 zobrazuje na TV s poměrem stran 4:3 přes celou obrazovku), *4:3 letterbox* (na TV s poměrem stran 4:3 zobrazuje černé pruhy v horní a dolní části obrazu) a *16:9* (toto nastavení používejte pro TV s poměrem stran 16:9). *Connection* (Připojení): Tuto možnost používejte pro volbu připojení k vašemu televizoru. Vyberte *HDMI* nebo *TV SCART*. Pokud jste vybrali typ připojení HDMI, bude na TV SCART k dispozici pouze signál CVBS.

*Digital Audio Output* (Digitální audio výstup):

Přepínání mezi výstupem *PCM* a *Bitstream* (Datový tok). Když vyberete *PCM*, bude veškerý digitální zvuk zkonvertován na stereo zvuk. *Bitstream* (Datový tok) umožňuje poslech nebo přenos zvuku Dolby® Digital / Dolby® Digital Plus\* do televizoru prostřednictvím konektoru HDMI nebo do systému domácího kina (například) prostřednictvím koaxiálního konektoru S/PDIF.

Poznámka: *Dolby® Digital Plus\* je k dispozici pouze u výstupu HDMI.*

\*Dolby® a symbol dvojitého D jsou registrované ochranné známky společnosti Dolby® Laboratories.

#### 7.3.3 Local Time Setting (Nastavení místního času)

Zde můžete nastavit region a časové pásmo. Region (Region): Pomocí tlačítek **+>** vyberte region, ve kterém žijete. *GMT Usage* (Používat GMT): Nastavte *On* (Zapnuto) pro čas definovaný provozovatelem vysílání nebo *Off* (Vypnuto) pro ruční zadávání data a času. *GMT Offset* (Časový posun vůči GMT): Umožňuje přizpůsobit časové pásmo, ve kterém žijete. Tato možnost je k dispozici pouze při nastavení položky *GMT Usage* (Používat GMT) na *On* (Zapnuto). Rozsah *GMT Offset* (Časový posun vůči GMT) je  $_{r}$ -11:30 ~ +12:00", s postupným krokem

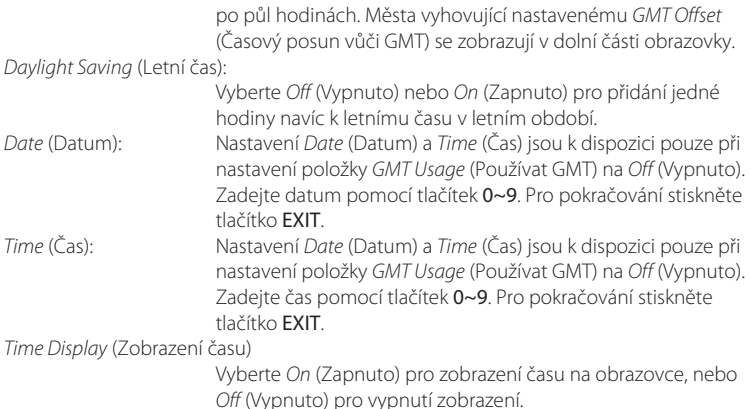

#### 7.3.4 Timer Setting (Nastavení časovače)

Toto menu umožňuje definovat až 8 událostí časovače pro záznam nebo probuzení pomocí tohoto přijímače.

Pomocí tlačítek pq vyberte *Timer Setting* (Nastavení časovače) z menu *System Setup* (Nastavení systému) a stiskněte tlačítko OK pro potvrzení.

Přijímač zobrazí seznam s 8 časovači, následovaný jejich příslušným stavem. Vyberte časovač, který

chcete nastavit nebo změnit pomocí tlačítek  $\blacktriangle\blacktriangledown$  a stiskněte tlačítko OK pro pokračování.

Nyní se zobrazí menu pro nastavení časovače.

K dispozici jsou následující možnosti nastavení:

*Timer Mode* (Režim časovače):

Vyberte některou z možností *Off* (Vypnuto - časovač neaktivní), *Once* (Jednou), *Daily* (Každý den - časovač bude spuštěn každý den ve stejný čas) nebo *Weekly* (Každý týden časovač bude spuštěn každý týden ve stejný den a stejný čas)

*Timer Service* (Služba časovače):

Vyberte mezi *Channel* (Kanál) (časovač probudí přijímač) nebo *Record* (Záznam) (časovač spustí záznam plánované události).

*Wakeup Channel* (Kanál pro buzení):

Pomocí tlačítek < vyberte kanál, kterým vás bude časovač budit.

*Duration* (Trvání): Pomocí tlačítek 0~9 zadejte dobu trvání časovače. Po nastavení všech položek podle vašich preferencí posuňte pomocí tlačítek  $\blacktriangle \blacktriangledown$ zvýraznění na položku *Save* (Uložit) a stiskněte tlačítko OK pro potvrzení. Pro ukončení časovače bez uložení vašeho nastavení přesuňte zvýraznění na položku *Cancel* (Zrušit).

#### 7.3.5 Parental Lock (Rodičovský zámek)

*Wakeup Date* (Datum pro buzení):

*Wakeup Time* (Čas pro buzení):

V tomto menu můžete zabezpečit přístup k menu instalace a/nebo sledování kanálů pomocí hesla. Nové heslo můžete rovněž zadat v menu *Parental Lock* (Rodičovský zámek).

Pomocí tlačítek ▲▼ vyberte *Parental Lock* (Rodičovský zámek) z menu System Setup (Nastavení systému) a stiskněte tlačítko OK pro pokračování. Budete požádáni o zadání pin kódu. (VÝCHOZÍ: 1234)

*Menu Lock* (Uzamknutí menu):

Uzamknutí přístupu do instalačního menu. Funkci *Menu Lock* (Uzamknutí menu) můžete nastavit na *On* (Zapnuto) nebo *Off* (Vypnuto).

Pomocí tlačítek 0~9 zadejte datum pro událost časovače.

Pomocí tlačítek 0~9 zadejte požadovaný čas buzení.

*Parental Rating* (Hodnocení obsahu):

Vyberte z možností: *Off* (Vypnuto), *AGE 4* (Věk 4) až *AGE 18* (Věk 18). Kanály s

hodnocením obsahu přesahujícím zvolený věk budou chráněny heslem (pokud je tato funkce u vašeho poskytovatele vysílání k dispozici.)

*New Password* (Nové heslo):

Zde zadejte nové heslo (4 číslice).

*Confirm Password* (Potvrdit heslo):

Zde pro potvrzení znovu zadejte heslo.

#### 7.3.6 OSD Setting (Nastavení OSD menu)

V tomto menu můžete nastavit: *OSD Timeout* (Časová prodleva OSD menu) a *OSD Transparency* (Průhlednost OSD menu).

*OSD Timeout* (Časová prodleva OSD menu):

Nastavuje čas, po jehož uplynutí zmizí informační pruhy a zprávy na obrazovce. Rozsah je *1~10* sekund.

*OSD Transparency* (Průhlednost OSD menu):

Nastavení průhlednosti OSD menu v rozsahu *Off - ~ 40%* (Vypnuto - 40 %) s kroky po 10 %.

<span id="page-25-0"></span>*Load Default OSD Setting* (Obnovit výchozí nastavení OSD menu):

Stiskněte tlačítko OK pro smazání všech nastavení OSD menu a resetování na výchozí hodnoty.

#### 7.3.7 Auto Standby (Automatické přepnutí do pohotovostního režimu)

Auto Standby je nová funkce, která pomáhá snížit spotřebu elektrické energie. Při nastavení na *On* (Zapnuto) se přijímač přepne do pohotovostního režimu, jestliže po dobu tří hodin nepřijme žádné povely. Pokud nechcete automatické vypínání používat, nastavte funkci *Auto Standby* (Aut. pohotovostní režim) na *Off* (Vypnuto).

## 7.4 Tools (Nástroje)

V režimu sledování vysílání stiskněte tlačítko MENU pro otevření *Main Menu* (Hlavní menu).

Vyberte vnořené menu *Tools* (Nástroje) pomocí tlačítek  $\blacktriangle \blacktriangledown$  a stiskněte tlačítko OK  $nebo$   $\blacktriangleright$  pro potvrzení.

Pomocí tlačítek  $\blacktriangle \blacktriangledown$  označte požadované vnořené menu a stiskněte tlačítko OK pro pokračování.

.<br>Pro ukončení stiskněte tlačítko **FXIT** 

#### 7.4.1 Receiver Information (Informace o přijímači)

Toto vnořené menu zobrazuje konkrétní informace o přijímači, jako je například verze hardwaru a verze softwaru. Při kontaktování naší zákaznické podpory mějte prosím tuto obrazovku *Information* (Informace) otevřenou. Pracovník zákaznické podpory si může informace uvedené na této obrazovce vyžádat.

#### 7.4.2 Load Factory Setting (Obnovit tovární nastavení)

Toto menu umožňuje resetovat přijímač na tovární nastavení, při kterém se smažou všechny uložené kanály.

Varování: *Resetováním vašeho přijímače na tovární nastavení budou všechna vaše nastavení a uložené kanály trvale smazány. Váš přijímač bude obnoven do stavu "po vybalení z krabice". Používejte prosím tuto funkci uváženě.*

Pomocí tlačítek  $\blacktriangle \blacktriangledown$  vyberte "Load Factory Setting" (Obnovit tovární nastavení) v menu *Tools* (Nástroje) a stiskněte tlačítko OK. Budete požádáni o zadání hesla. Pomocí tlačítek 0~9 zadejte správné heslo (VÝCHOZÍ: 1234). Zobrazí se potvrzovací okno.

Vyberte *Yes* (Ano) pro obnovení továrního nastavení. Pro zrušení vyberte *No* (Ne). Pro ukončení stiskněte tlačítko EXIT.

P<sub>22</sub>

#### <span id="page-26-0"></span>7.4.3 S/W Upgrade by OTA (Aktualizace SW prostřednictvím OTA)

Tento přijímač je vybaven možností bezdrátové (Over The Air) aktualizace softwaru. Aktualizace OTA (Over The Air) nemusí být ve vašem regionu k dispozici. Pro další informace o této funkci prosím navštivte naše webové stránk[ywww.thomsonstb.net](http://www.thomsonstb.net)  nebo kontaktujte místní zákaznickou podporu.

#### 7.4.4 Upgrade by USB (Aktualizace prostřednictvím USB)

Tato funkce umožňuje aktualizovat software vašeho přijímače prostřednictvím portu USB. Pokud je pro váš přijímač k dispozici nový software, můžete si jej stáhnout z našich webových stránek [www.thomsonstb.net](http://www.thomsonstb.net)

Umístěte soubor se softwarem (rozbalený z archivu) do kořenového adresáře paměťového USB zařízení (HDD, paměť flash, apod.) a připojte toto zařízení k portu USB vašeho přijímače.

Vyberte *Upgrade by USB* (Aktualizovat z USB) z menu *Tools* (Nástroje) a stiskněte tlačítko OK pro pokračování.

Nyní se zobrazí menu pro aktualizaci.

Pomocí tlačítek **▲ ▼** vyberte *Upgrade Mode* (Režim aktualizace) a vyberte možnost *Allcode* (Celý kód).

Pomocí tlačítek **▲▼** vyberte *Upgrade File* (Aktualizační soubor) a vyberte soubor obsahující nový software.

Po provedení všech nastavení přesuňte zvýraznění na *Start* (Spustit) a stiskněte tlačítko OK pro spuštění procesu aktualizace.

Po několika sekundách se přijímač zeptá: "Are you sure to burn flash?" (Opravdu chcete přepsat paměť flash?). Vyberte *Yes* (Ano) pro dokončení aktualizace nebo *No* (Ne) pro ukončení bez aktualizace.

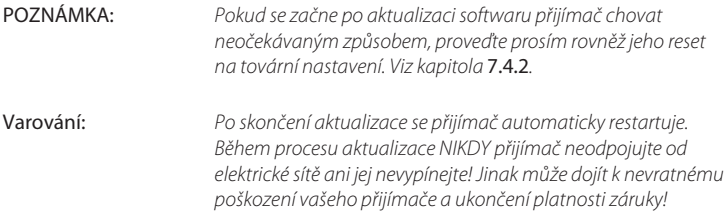

### 7.5 Media\*

Menu *Media* sestává z následujících vnořených menu: *Media Player* (Přehrávač médií), *HDD Information* (Informace o HDD), *DVR Setting* (Nastavení DVR) a *Remove USB device safely* (Bezpečně odebrat USB zařízení).

Pomocí tlačítek  $\blacktriangle\nabla$  zvýrazněte požadované menu a stiskněte tlačítko OK pro potvrzení.

Pro ukončení stiskněte tlačítko EXIT.

#### 7.5.1 Media Player (Přehrávač médií)

Tato funkce umožňuje přehrávat soubory MPEG, AVI, MP3, JPG a spoustu dalších formátů souborů z připojeného paměťového zařízení (viz podrobné informace v technické části).

Vyberte *Media Player* (Přehrávač médií) z menu *Media*+ a stiskněte tlačítko OK pro pokračování.

Pomocí tlačítek  $\blacktriangle \blacktriangledown$  prohlížejte obsah připojeného USB zařízení; pro otevření složek stiskněte tlačítko OK. Pro přehrávání označené sekce stiskněte tlačítko OK. Informační pruh nápovědy v dolní části obrazovky vysvětluje funkci všech tlačítek používaných v přehrávači Media player. Pro ukončení stiskněte tlačítko EXIT. Pomocí níže uvedených tlačítek vyberte v různých režimech přehrávání funkce (podle popisu v níže uvedeném informačním pruhu s nápovědou):

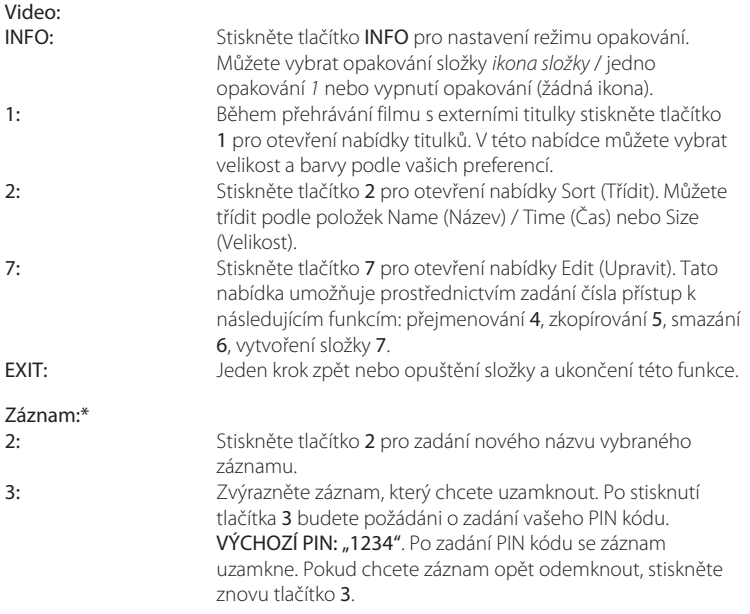

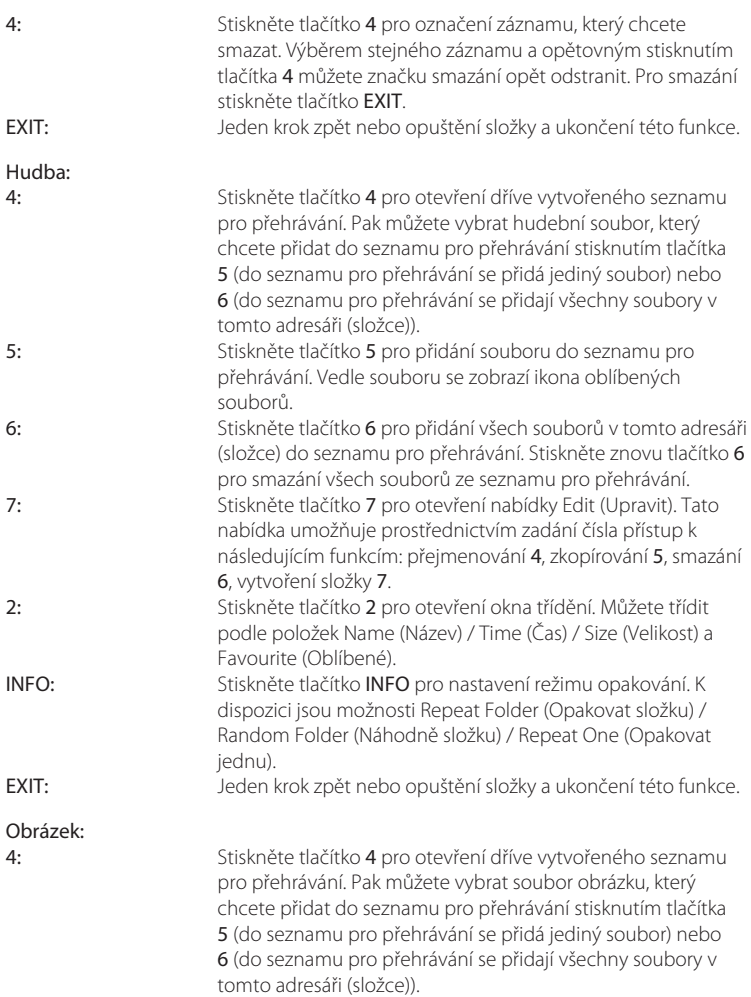

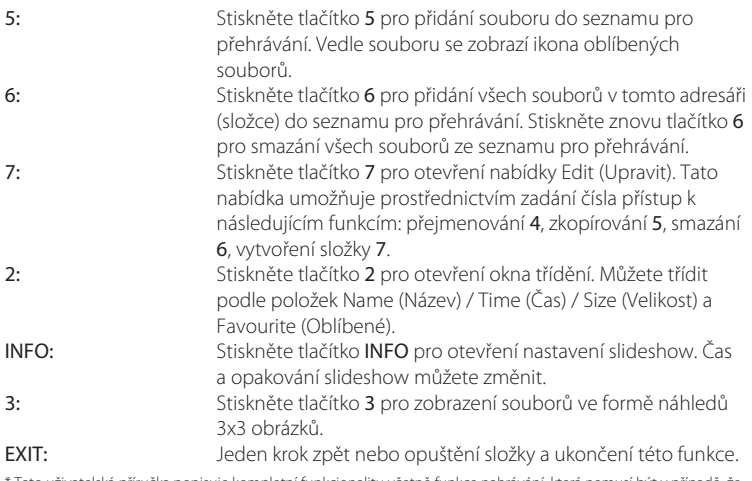

Tato uživatelská příručka popisuje kompletní funkcionalitu včetně funkce nahrávání, která nemusí být v případě, že software pro nahrávání přes USB nebyl ještě nainstalován, použitelná.

#### 7.5.2 HDD Information (Informace o HDD)

Tato možnost zobrazuje příslušné informace o připojeném USB zařízení. V této nabídce můžete rovněž zformátovat vaše paměťové USB zařízení a nastavit typ záznamu. Vyberte *HDD Information* (Informace o pevném disku) v nabídce *Media* (Média) a stiskněte tlačítko OK pro otevření.

Nyní uvidíte všechny detaily, jako například velikosti volného a využitého místa pro záznam a používaný souborový systém.

Stiskněte ŽLUTÉ tlačítko *Format* (Formátovat) pro zformátování připojeného USB zařízení. Pro přístup k této nabídce zadejte váš PIN kód a stiskněte tlačítko OK pro spuštění formátování.

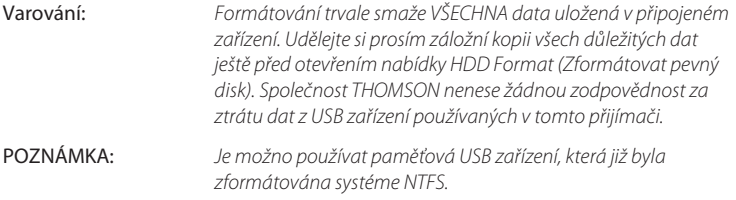

Pro ukončení této nabídky stiskněte tlačítko EXIT.

#### 7.5.3 DVR Setting (Nastavení DVR)\*

Tato nabídka umožňuje konfiguraci nastavení funkce Timeshift (Časový posun), záznamu a přehrávání.

Vyberte *DVR Setting* (Nastavení DVR) v nabídce *Media* (Média) a stiskněte tlačítko OK pro

otevření.

Pro označení požadované položky použijte tlačítka  $\blacktriangle \blacktriangledown$  a pro změnu nastavení tlačítka tu.

*Timeshift* (Časový posun):

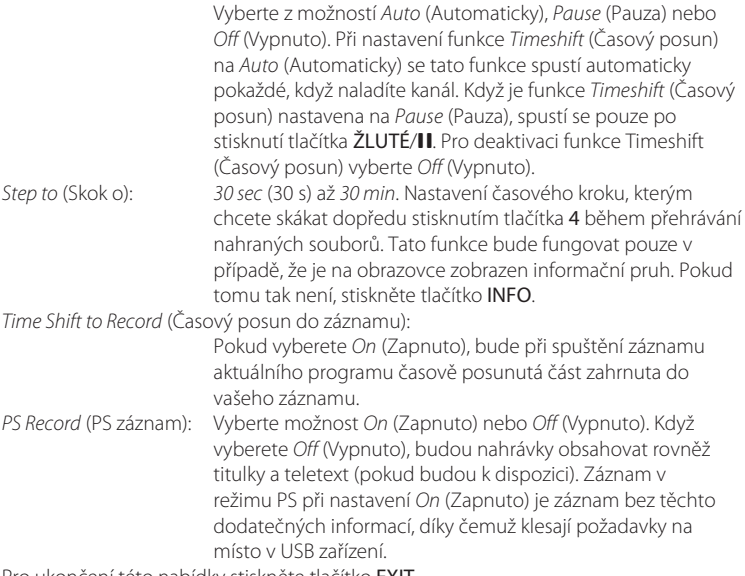

Pro ukončení této nabídky stiskněte tlačítko EXIT.

\* Tato uživatelská příručka popisuje kompletní funkcionalitu včetně funkce nahrávání, která nemusí být v případě, že software pro nahrávání přes USB nebyl ještě nainstalován, použitelná.

#### 7.5.4 Remove USB device safely (Bezpečné odebrání USB zařízení)

Vyberte *Remove USB device safely* (Bezpečné odebrání USB zařízení) z menu Tools (Nástroje) a stiskněte tlačítko OK. Přijímač zobrazí zprávu informující o tom, že můžete paměťové zařízení bezpečně odpojit od přijímače.

<span id="page-31-0"></span>Poznámka: *Po provedení této funkce již nebude USB zařízení z přijímače dostupné. Pro opětovné získání přístupu k paměťovému zařízení jej znovu připojte nebo přepněte přijímač do pohotovostního režimu a pak jej opět zapněte.*

# 8.0 Řešení problémů

Pokud přijímač nefunguje správně, může to mít různé příčiny. Zkontrolujte přijímač podle postupů popsaných níže. Pokud přijímač nefunguje správně ani po kontrole, obraťte se prosím na svého prodejce nebo na místní zákaznický servis. NEZKOUŠEJTE tento přijímač sami otevírat nebo rozebírat. Mohlo by dojít k nebezpečné situaci a znamenalo by to ukončení platnosti záruky.

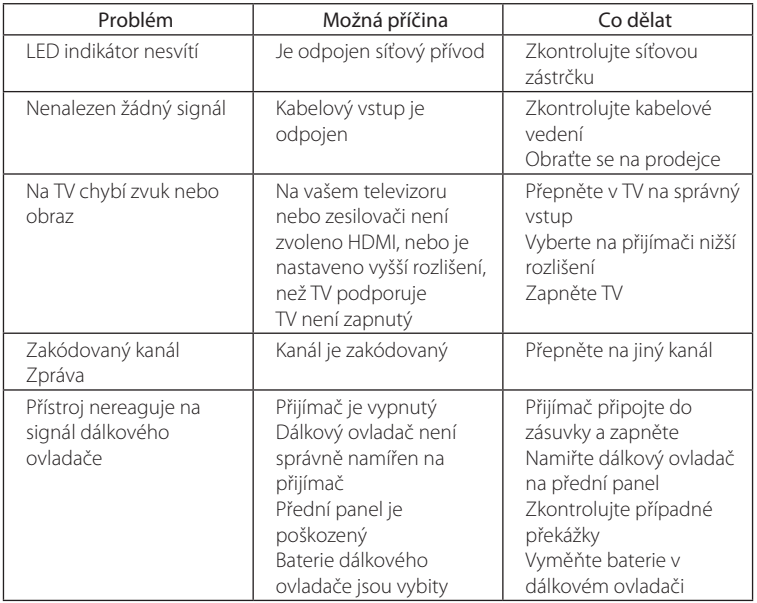

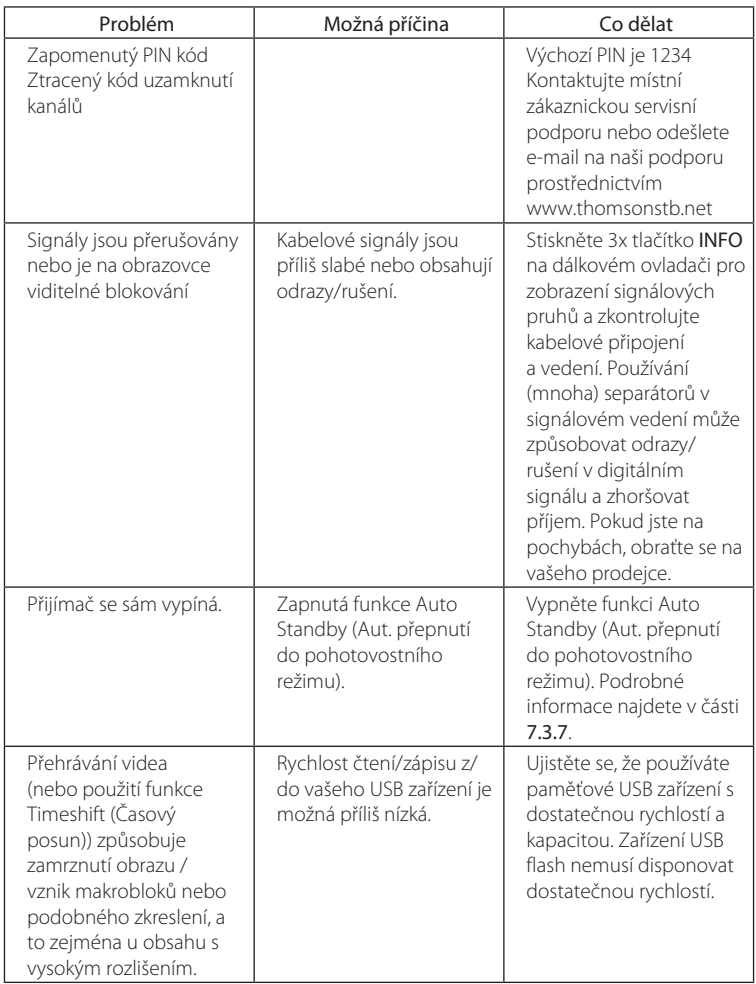

# <span id="page-33-0"></span>9.0 Technická specifikace

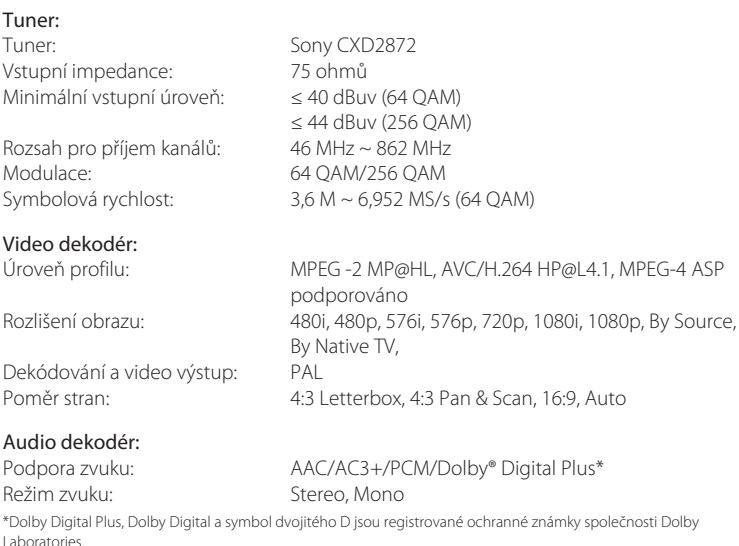

Multimédia:

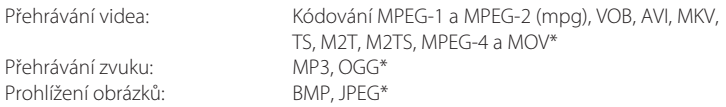

\*Společnost STRONG nemůže zaručit přehrávání souborů, i když jsou jejich přípony uvedeny v seznamu, protože to závisí na použitém kodeku, přenosové rychlosti dat a rozlišení (jsou podporovány všechny formáty kodeku MPEG).

#### Systém:

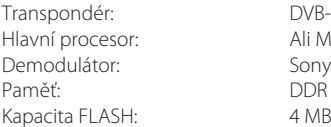

DVB-C (Digitální kabelové vysílání) Ali M3812 Sony CXD2837 Paměť: DDR II 64 MB

#### Konektory:

Cable IN - IEC zásuvkový typ

#### P30

### TECHNICKÁ SPECIFIKACE

Cable OUT - IEC zástrčkový typ HDMI TV SCART S/PDIF (koaxiální) Port USB 2.0: Podporováno DC 5 V, 800 mA (max.)

# Obecné údaje:<br>Napájecí napětí:

220 - 240 V AC (stříd.) (SMPS), 50/60 Hz Příkon: 5.14 W (typ.) 12 W (max.) Příkon v pohotovostním režimu: max. 0.7 W Provozní teplota:  $0 \sim +40$  °C Skladovací teplota:  $-10 \sim +50$  °C<br>Rozsah provozní vlhkosti:  $10 \sim 85$  %, re  $10 ~ 85$ %, relativní vlhkost, bez kondenzace Rozměry (Š x H x V) v mm: 170 x 115 x 40 Čistá hmotnost: 0.34 kg

# ZÁRUČNÍ LIST na výrobek

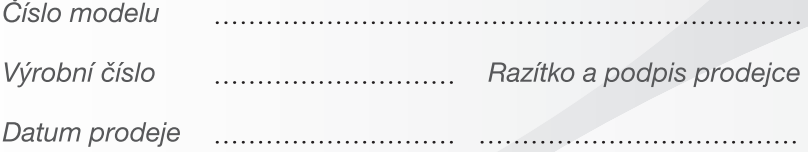

#### ZÁRUČNÍ PODMÍNKY

#### 1. ZÁRHČNÍ DOBA

Na tento výrobek poskytuje firma STRONG záruku po dobu 24 měsíců od data zakoupení výrobku spotřebitelem. Doba záruky se prodlužuje o dobu, po kterou byl výrobek v záruční opravě. anebo nemohl být v době trvání záruky používán, jestliže charakter poruchy bránil jeho použití. Záruka se vztahuje pouze na závady způsobené chvbou výroby nebo vadou materiálul!

#### $2 ZÁRIIČNÍ LIST$

Bezplatný záruční servis je poskytován pouze v případě předložení dokladu o zakoupení výrobku (účtenky) a správně vyplněného záručního listu - musí obsahovat výrobní číslo, datum prodeje a razítko prodejny (montážní firmy). Na kopie a nesprávně vyplněné záruční listy nebude brán zřetell

#### 3. OPRAVY V ZÁRUČNÍ A POZÁRUČNÍ DORĚ

Záruční servis lze uplatňovat u organizace, kde byl výrobek zakoupen, nebo u montážní firmy, která provedla instalaci.

#### 4. ROZSAH PLATNOSTI ZÁRUKY

Záruka je neplatná, jestliže je závada způsobena mechanickým poškozením (včetně poškození v průběhu přepravy), nesprávným používáním, nepozorností, neodvratnou událostí (živelná pohroma). byl-li výrobek připojen na jiné napájecí napětí. než je uvedeno v jeho technické specifikaci, a také v případě úprav nebo oprav provedených mimo servis firmy STRONG. Záruka nemůže být také uplatněna v případě, vyžaduje-li spotřebitel modifikace nebo adaptace k rozšíření funkcí výrobku (nebo systému sestaveného z několika komponentů) oproti standardnímu provedení od výrobce.

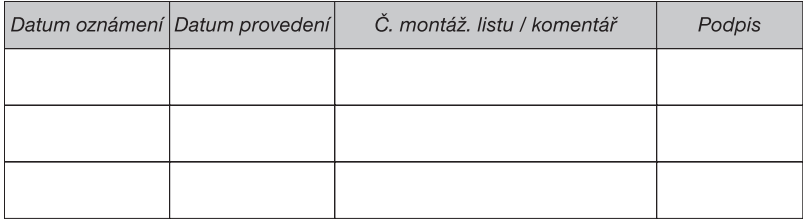

### **ZÁPIS ZÁBLIČNÍCH OPRAV**

THOMSON je ochranná známka společnosti Technicolor (S.A.) nebo jejích přidružených organizací používaná společností STRONG Group v rámci licence.